## **Kno Application – Web and Facebook**

Thank you for participating in the Fall Pilot of the Enhanced Digital version of the Collaborative Statistics, 2<sup>nd</sup> Edition. The Kno Application allows you to read and interact with the Enhanced Digital version. The Kno App is available for Web browsers, supporting Windows and Mac computers, and the Apple iPad.

#### Windows and Mac Web browsers

- 1) The Kno Application Web browser for Windows & Mac is available online at: <http://www.kno.com/features>
- 2) Collaborative Statistics,  $2^{nd}$  Edition Enhanced Digital version is available at: <https://www.kno.com/book/details/productId/txt9780983804905> -- or - <http://www.kno.com/store>(using the eBook ISBN number or title)
- 3) Functionality Available:
	- Navigation of book Table of Contents, navigation bar, scrolling, search
	- **Enhanced Digital Videos, Applets, Homework, Graphics**
	- New Features in September Highlights, bookmarks, notes, web links

#### Browsers Supported

- **Internet Explorer IE8, IE9,**
- Safari 5, Safari 6,
- Chrome 12, Chrome 13,
- **Firefox 4, Firefox 5,**

#### Interacting with the Kno Application and eBook

- 1. Open the Kno App at <http://www.kno.com/features> and register to establish your personal account – no charge.
- 2. Locate the eBook through the browser a[t http://www.kno.com/store](http://www.kno.com/store) and select to download to the Kno Course Manager.
- 3. Select the Collaborative Statistics book with your mouse and you will enter the Kno Reader to view the eBook.
- 4. Kno Reader browser version provides a navigation bar at page bottom and tabs. You can also use the left/right arrow keys to turn pages.
- 5. Navigation bar is at bottom area of browser, move your mouse in the bottom margin of the page and the navigation bar expands. It provides a choice of navigation features.
- 6. Video is included. Controls are included and the video can expand by selecting the expand box
- 7. How-to-videos are available a[t http://www.kno.com/features](http://www.kno.com/features) Kno Customer Care - Ritesh at [ritesh.paspulati@kno.com](mailto:ritesh.paspulati@kno.com)

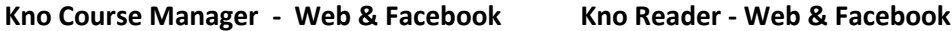

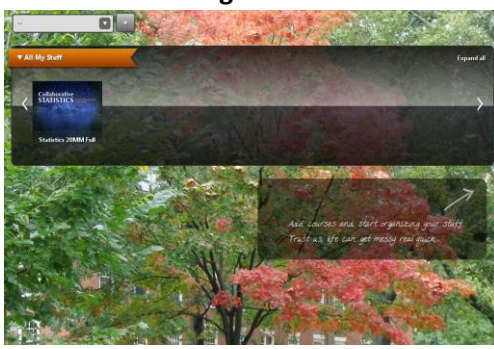

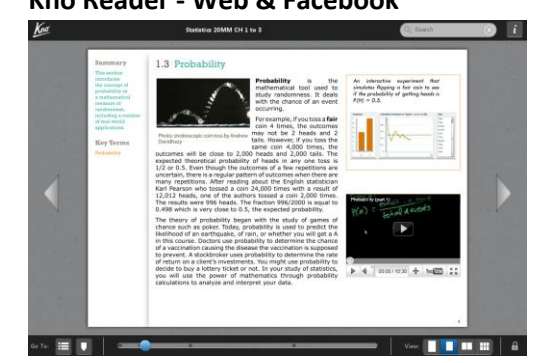

# **Kno Application – iPad**

### Apple iPad

- 1) The Kno Application for iPad is available to download at: <http://www.kno.com/features>- or <http://itunes.apple.com/us/app/textbooks/id424280183?mt=8>
- 2) Collaborative Statistics,  $2^{nd}$  Edition Enhanced Digital version download at: <https://www.kno.com/book/details/productId/txt9780983804905> -- or - <http://www.kno.com/store>(using the eBook ISBN number or title)
- 3) Kno Application for iPad
	- a. Kno Course Manager
	- b. Kno Reader
	- c. Kno Journal
	- d. Kno Quiz Me
- 4) Functionality Available:
	- **F** iPad Touch / Gesture features for navigation of book
	- Features: Highlights, bookmarks, notes/stickies, search, web links, intra-page links
	- New Features in September embedded videos and applets supported in the eBook

### Interacting with the eBook

- 1) Download the Kno Application to your iPad and select the App <http://www.kno.com/features>
- 2) Using the iPad browser go to<http://www.kno.com/store>to search for the book and download (use the book title or ISBN number) <https://www.kno.com/book/details/productId/txt9780983804905>
- 3) The App opens with the Kno Course Manager, for organizing content, and by selecting any content you open the Kno Reader for consuming and interacting with content.
- 4) Select the Collaborative Statistics book and you will enter the Kno Reader
- 5) Single tap on the iPad to initiate the navigation top and bottom bars.
- 6) Video is included. Controls are included and the video can expand by selecting the expand box
- 7) How-to-videos are available a[t http://www.kno.com/features](http://www.kno.com/features) Kno Customer Care - Ritesh at [ritesh.paspulati@kno.com](mailto:ritesh.paspulati@kno.com)

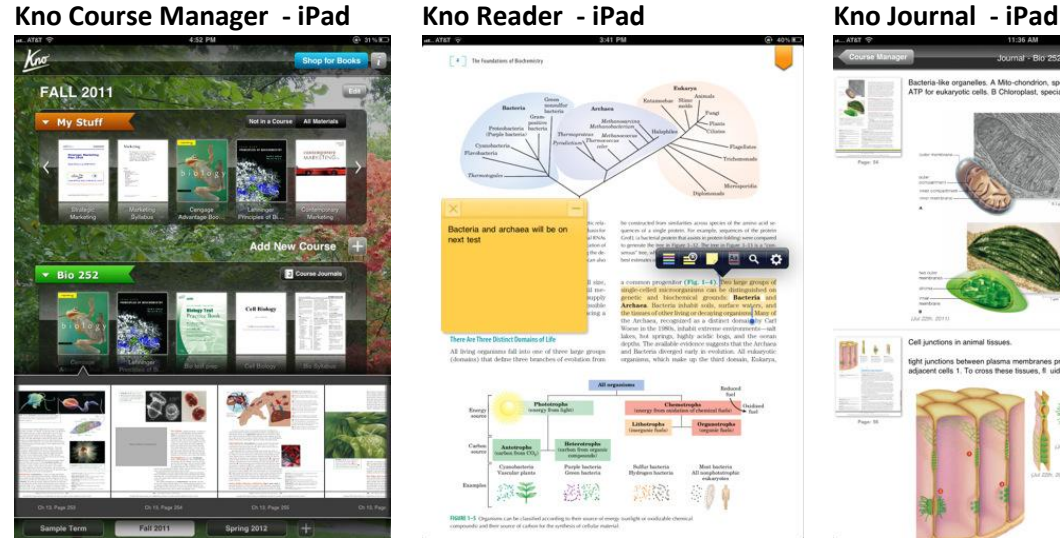

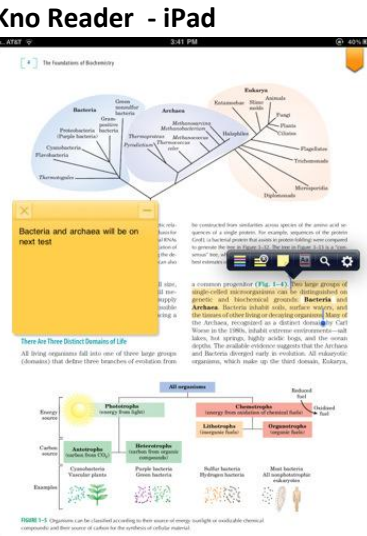

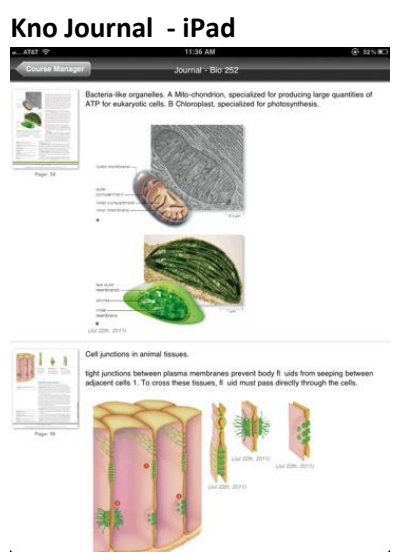